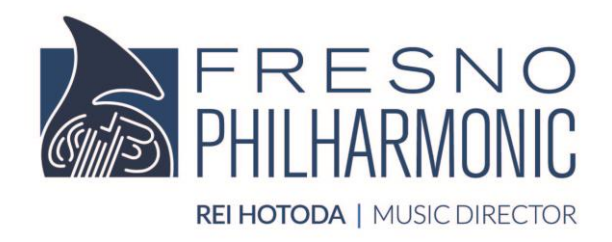

# **WAYS TO WATCH**

# **FRESNO PHILHARMONIC DIGITAL EVENTS**

## **ON OUR WEBSITE**

All Fresno Philharmonic digital events streamed via YouTube will be embedded on the corresponding event page on our website. You are able to expand the video to full screen by clicking on the square in the bottom right hand corner of the video frame. If you would like to view the video on the YouTube platform to engage in live chat and view comments during the performance, you can click on the YouTube icon in the bottom frame of the video.

### **ON YOUTUBE**

You can also go to YouTube.com (or click on the YouTube app on your smart phone or tablet) and search for "Fresno Philharmonic." Click on our logo and name, which should appear first on the list - or you may see the event you're looking for further down that page. If you click on our logo and name at the top, you'll be taken to our YouTube channel. If a video hasn't yet been premiered, there will be a still image with the date and time of the premiere, along with the approximate time until the premiere. If you're logged into YouTube, you can click on the bell icon to set a reminder.

# **ON YOUR SMART TV**

If you've installed the YouTube app on your Smart TV, simply click on the YouTube icon in the main dashboard. In the search bar, type "Fresno

Philharmonic," and access the video by looking for it in the search results, or by clicking to our YouTube channel and finding it there (see above).

# **ON XFINITY X1 OR DISH NETWORK**

Navigate to the Apps menu of your cable service provider (usually from the home screen), and click on YouTube. Type "Fresno Philharmonic" in the search box, and navigate to our channel — or, if you see the event you're looking for in the search results, click it.